## **Hoe kan ik verder gaan waar ik gebleven ben?**

- 1. Klik in de Cursusnavigatiebalk op **Cursus.**
- 2. Klik op **Inhoud**.
- 3. Op de Cursusbanner (afbeelding) staat de pagina die je als laatste bezocht hebt.
- 4. Klik op **Doorgaan.**
- 5. De laatst bezochte pagina wordt geopend.

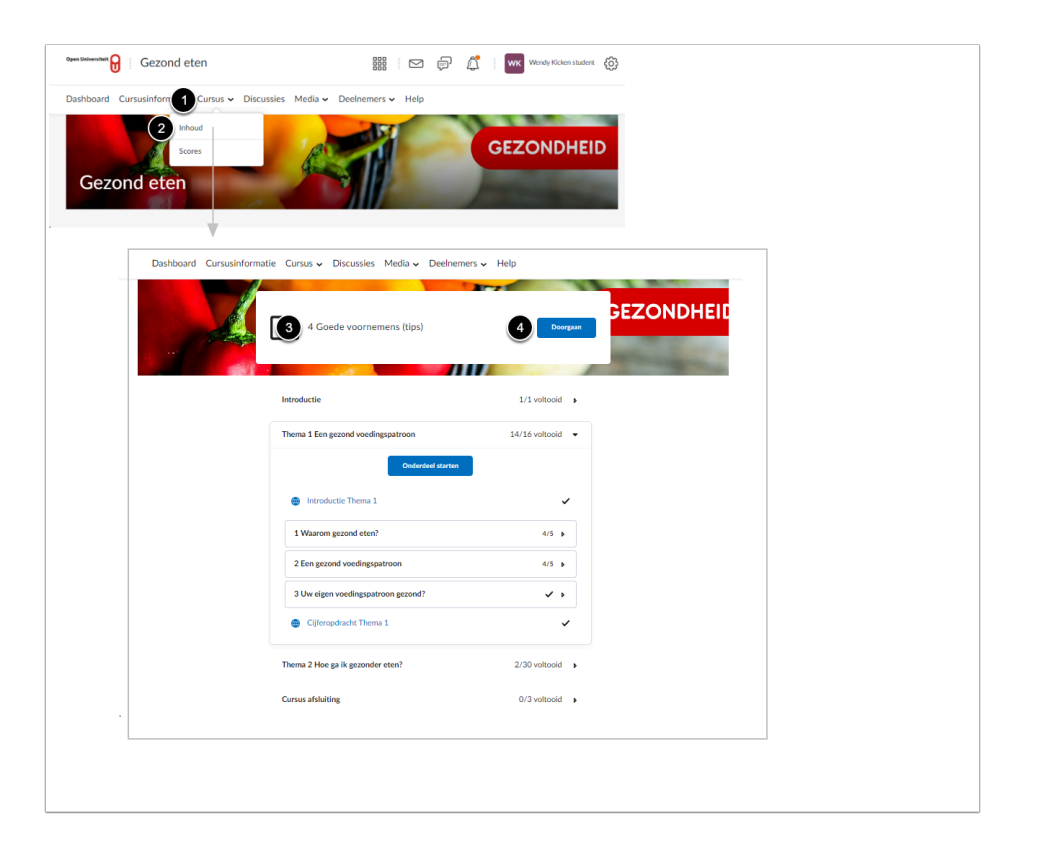